# **OpenCMISS Build Environment Documentation**

*Specifications and Techdocs for building the OpenCMISS Modelling Suite with CMake.*

Building the [OpenCMISS](#page-1-0) Suite User [groups](#page-1-1) **[Prerequisites](#page-1-2) [Building](#page-2-0) on Linux** Default steps for Users [\(terminal/command](#page-2-1) line): Default steps for Developers [\(terminal/command](#page-2-2) line): Building on Windows (64bit) [\(experimental!\)](#page-2-3) Building on Windows (32bit) [\(experimental!\)](#page-4-0) [Building](#page-4-1) on OS X 10.10 [Available](#page-4-2) build targets Building OpenCMISS examples [\(Unix/terminal\)](#page-5-0) Build [support](#page-5-1) [OpenCMISS](#page-5-2) remote installations User instructions (="Client-side") Developer instructions (="Server-side") Build [customization](#page-6-2) [Common](#page-6-3) Options [Compiler](#page-7-0) choice [MPI](#page-7-1) The [OpenCMISSLocalConfig.cmake](#page-7-2) files Build [precisions](#page-8-0) [OpenMP](#page-8-1) Single component [configuration](#page-8-2) **[Testing](#page-8-3)** Local [packages](#page-9-0) inclusion policy Package version [management](#page-9-1) The [OpenCMISSDevelopers.cmake](#page-9-2) configuration file

Techdocs for build system [developers](#page-10-0) File [System](#page-10-1) Layout The architecture directory [organziation](#page-12-0) The main setup project [organization](#page-12-1) [Examples](#page-13-0) structure [FAQ](#page-13-1) Why do you have different folder structures for [debug/release](#page-13-2) builds? How do i use precompiled [dependencies](#page-13-3) like in the old build system?

This document specifies the components of the OpenCMISS Modelling Suite including Iron, Zinc, their respective dependencies and (build)utilities. The (planned) GitHub repository structure can be found [here,](http://drive.google.com/open?id=1-VHQ7dkDS24XOp8My6VNEnsSTEMVWZHDuXykL77cobw) and this document explains the layout of the different components and the overall build process. The OpenCMISS main "logical" components are iron, zinc, examples, dependencies, utilities and documentation. Those components are managed by the [OpenCMISS](https://github.com/OpenCMISS/manage.git) manage project, which downloads (& manages) the sources, sets up build trees and according installation directories.

# <span id="page-1-0"></span>**Building the OpenCMISS Suite**

<span id="page-1-1"></span>**ATTENTION! If you encounter any troubles, don't miss BUILD [SUPPORT](#page-5-1)section!**

## **User groups**

Shortly, we have two major groups of people using OpenCMISS: Users and Developers. Users (surprise!) only use the OpenCMISS components Iron/Zinc but may of course create/develop their own examples. Developers are people that intend to make any changes to the OpenCMISS codebase itself, i.e. add functionality to Iron, Zinc or any other component. Consequently, some parts of this documentation apply only to certain user groups.

## <span id="page-1-2"></span>**Prerequisites**

In order to build OpenCMISS or any part of it, you need:

- 1. A compiler toolchain (gnu/intel/clang/...)
- 2. A MPI implementation some are shipped with OpenCMISS, if you want a different one, no one holds you back :-)
- 3. CMake 3.3.1 or higher. [\(http://www.cmake.org/download/\)](http://www.cmake.org/download/) If you are on Linux/Mac and already have an older version installed (higher than 2.6), the build procedure will automatically provide a target "cmake" to build the required CMake version and prompt you to restart the configuration with the new binary. On windows just download the current installer

 $(http://www.cmake.org/files/v3.3/cmake-3.3.1-win32-x86.exe)$ 

- 4. Linux/Mac only: OpenSSL. This is required to enable CMake to download files via the https protocol from GitHub. OpenSSL will automatically be detected & built into CMake if the setup script triggers the build, for own/a-priori cmake builds please use the -DCMAKE USE OPENSSL=YES flag at cmake build configuration time.
- 5. GIT version control (http://git-scm.com/downloads). This is recommended but optional.

## <span id="page-2-0"></span>**Building on Linux**

<span id="page-2-1"></span>**Default steps for Users (terminal/command line):**

- 1. Create the OPENCMISS\_ROOT folder somewhere and enter it
- 2. Clone the setup git repo into that folder via git clone [https://github.com/OpenCMISS/manage](https://github.com/OpenCMISS-Utilities/manage.git)  $-$  or  $-$

Fetch and extract the zipped [sources](https://github.com/OpenCMISS/manage/archive/v1.0.zip) there and extract them into the OPENCMISS ROOT/manage folder.

- 3. Enter the OPENCMISS ROOT/manage/build folder
- 4. Type "cmake .."
- 5. [optional] Make changes to the configuration through the [OpenCMISSLocalConfig.cmake](#page-7-2) file in the environment specific build directory.
- 6. Type "make | nmake | .. " whatever native build system you have around. Multithreading is used automatically, no "-j4" or so needed.
- 7. Have a coffee.
- 8. Coming back from the coffee and something failed? Checkout the [support](#page-5-1) section.

This will compile everything using the default compiler and default mpi. Basic warnings will be in place for all known erroneous system configurations. *The OpenCMISSExamples are a competely different package/project and if you want to build them after you've finished building the OpenCMISS libraries please see [here.](#page-5-0)*

<span id="page-2-2"></span>**Default steps for Developers (terminal/command line):**

The default steps are the same as for users, but with two changes:

1. At step 4, invoke cmake

-DEVIL=<your freely chooseable evilness value> ..

2. In addition to the changes you can make at step 5, change the file

OPENCMISS\_ROOT/manage/OpenCMISSDeveloper.cmake according to your OpenCMISS development needs. A detailed description of options can be found [below.](#page-9-2)

*Ideally, the first step for developers is to fork any components of OpenCMISS that should be worked on at GitHub (or to some other gitaware location) and modify the developer template accordingly to have the build system checkout the repos from your own location. You can still change repository locations later, however that might require a complete rebuild.*

# <span id="page-2-3"></span>**Building on Windows (64bit) (experimental!)**

I'm currently experimentig with MSYS2/MinGW-w64 to build stuff on windows.

- 1. Get CMake >= 3.3.1! An issue has been fixed upon request that messed up the FortranInterface verification. This is included as of 3.3.1.
- 2. Get MSYS2!
	- a. Get installer from <http://sourceforge.net/projects/msys2/>
	- b. Install (assume here: C:\MSYS2\_64), dont use spaces in the installation folder!
	- c. Follow the instructions in Section III to update your version [http://sourceforge.net/p/msys2/wiki/MSYS2%20installation](http://sourceforge.net/p/msys2/wiki/MSYS2%20installation/)
- 3. Get MinGW 64!
	- a. Get installer from http://sourceforge.net/projects/mingw-w64/
	- b. Choose you GCC version and threading model (use posix); the installer automatically suggests a suitable subfolder for your selection so you can have multiple versions in parallel.
	- c. install, (assume here:  $C:\min qw-w64\ldots$ )
	- d. Create a directory junction to include the mingw64-folder into the msys directory tree
		- i. Open a windows command prompt IN ADMINISTRATOR MODE
		- ii. Go into C:\MSYS2\_64
		- iii. Remove the old mingw64-folder (it should only contain an /etc folder)
		- iv. Type mklink /J mingw64 C:\mingw-w64\<your selection>\mingw64
		- v. Windows will confirm e.g. Junction created for mingw64 <<===>> C:\mingw-w64\x86\_64-4.9.2-posix-seh-rt\_v4-rev2\mingw64
		- vi. If you want to switch to another toolchain version/model later, install mingw-w64 with that config and repeat the symlink steps.
- 4. Get an MPI implementation!
	- a. <http://www.mpich.org/downloads/> for MPICH2 (unofficial binary packages section, i used 64bit version

http://www.mpich.org/static/tarballs/1.4.1p1/mpich2-1.4.1p1-win-x86-64.msi)

- b. https://msdn.microsoft.com/en-us/library/bb524831%28v=vs.85%29.aspx for MS MPI
- c. Install to a location WITHOUT spaces!
- 5. Use the C:\MSYS2\_64\mingw64\_shell.bat to open an mingw64-pathed msys2 console/command (a.f.a.i.k. all that does is adding mingw64/bin to the path)
- 6. Install necessary packages: pacman -S git make flex bison (flex/bison for ptscotch builds)
- 7. Follow the build instructions for linux, with the only change of invoking cmake -G "MSYS Makefiles" <args> ...

**Note:**

● Get ssh keys if you want to make a development checkout of sources (i copied my

existing id.pub etc into the  $\sim$ /.ssh folder (absolute path

C:\MSYS2\_64\home\<windows-username>), otherwise find out how to create them and notify github, see https://help.github.com/articles/generating-ssh-keys/)

- MSYS comes with mingw32/64 packages (which must still be installed using packman, (i.e. pacman  $-S$  mingw-w64-x86 64-gcc), but i found that those packages don't come with gfortran (yet). thus, use the procedure above.
- Parmetis builds: get http://sourceforge.net/p/mingw-w64/code/HEAD/tree/experimental/getrusage/ to have resource.h header (followed source forge [link\)](http://sourceforge.net/p/mingw-w64/mailman/mingw-w64-public/?viewmonth=201003) - or - comment out the line. does not seem to matter (for compilation :-))

## <span id="page-4-0"></span>**Building on Windows (32bit) (experimental!)**

Its basically the same as for 64 bit, but obviously using the msys2-32bit and mingw32-packages. Attention: The most current version of mingw32 comes with a pthread package, but unfortunately there is a [severe](https://lists.gnu.org/archive/html/bug-gnulib/2015-01/msg00042.html) error (or [here\)](https://github.com/libpd/libpd/issues/87) on GNULib's side: the struct "timespec" is also defined for mingw32 versions and conflicts whenever "unistd.h" is also included. Either apply the patch or simply uncomment the struct definition in mingw32-root\include\pthread.h:320.

# <span id="page-4-1"></span>**Building on OS X 10.10**

For building OpenCMISS-Iron on OS X install the following prerequisites:

- $CMake \geq version 3.2.0$
- From CMake GUI install for command line use in the Tools menu
- XCode from the AppStore
- From XCode install the command line utilities
- Install Homebrew
- Using brew in install gfortran with openmp support using the --without-mutiliib flag

# <span id="page-4-2"></span>**Available build targets**

Besides the default "all" target, there are some more convenience targets for you:

● update

Goes through all OpenCMISS components that are locally build and fetches the newest commit on the respective version branches.

- examples Convenience target to download & build all the examples registered as submodule of the OpenCMISS-Examples/examples repository.
- $\bullet$  examples-test Uses CTest to simply execute all the examples (if successfully built). Currently they're

invoked without arguments which may break some of them due to that.

- support See the [support](#page-5-1) section.
- reset current Blows away all the build and install data for the current compiler/mpi choice (if applicable, otherwise it's everything anyways)
- reset current mpionly Blows away all the build and install data of components with MPI capabilities for the current compiler/mpi choice (if applicable, otherwise it's everything anyways)
- utter\_destruction A fresh start. Guaranteed.

# <span id="page-5-0"></span>**Building OpenCMISS examples (Unix/terminal)**

The instructions here are for building a single example. For developers/testers, see the instructions for building all examples. Building an example requires some effort in order to have compatible settings to your OpenCMISS installation. Luckily, the OpenCMISS build system can manage that for you. But this, in turn, means that a local OpenCMISS installation (=manage repository) is always required, even if you want to use a remote [installation](#page-5-2) and only build examples yourself. So, make sure you have that first, as it will look for (and possibly build) at least a local MPI implementation.

- 1. Download the desired example from PMR or GitHub. (In the current transition phase, clone the https://github.com/OpenCMISS-Examples/examples repository and navigate to the folder of your desired example
- 2. Create a build folder within the example source, e.g.  $build. and change to it$
- 3. Invoke cmake -DOPENCMISS INSTALL DIR=<OPENCMISS ROOT>/install ..
- 4. Invoke make install

<span id="page-5-1"></span>Now you should have a binary "run" in your example source that can be executed.

# **Build support**

A word! Having a smoothly working build is what we aim to provide for you. Yet, facing all those different systems, there are still situations where stuff goes woo. In order to help you out as good and fast as possible we implemented a build report system for support. The report system is realized via a "support" target that can be build (e.g. "make support"). This will collect build information and create a zip file, which you can attach to any support email. Nice, heh?

# <span id="page-5-2"></span>**OpenCMISS remote installations**

If an entire work group uses OpenCMISS, it is desireable to have a pre-compiled set of

OpenCMISS libraries and dependencies at a central location on the network. While this can save a lot of disk space and reduce maintenance efforts, good care needs to be taken to find and use a matching set of libraries depending on your local architecture, compiler and MPI versions. The OpenCMISS build system tries to find those matches automatically by using an architecture path.

#### <span id="page-6-0"></span>**User instructions (="Client-side")**

Specify the OPENCMISS\_REMOTE\_INSTALL\_DIR in the [OpenCMISSLocalConfig](#page-7-2) file. The build system will then automatically search for a matching OpenCMISS installation at that remote directory.

The above procedure is recommended as it will use an architecture path to find compatible installations. If that fails for some reason and you need to override that mechanism, specify OPENCMISS REMOTE INSTALL DIR FORCE instead and have it point to the mpi-dependent architecture sub-path of the remote installation which contains the "context.cmake" file.

#### <span id="page-6-1"></span>**Developer instructions (="Server-side")**

To set up a remote OpenCMISS installation, at first setup the [OpenCMISSDeveloper](#page-9-2) file and enable the (in this case mandatory) OCM USE ARCHITECTURE PATH setting. Please also make sure to fill in your eMail address into OC\_INSTALL\_SUPPORT\_EMAIL. Next, build and install all the different configurations that you want to provide for the consuming clients. Note the build [customization](#page-6-2) section below for instructions to create builds for different compilers and MPI versions. Finally, publish the installation root directory OPENCMISS\_ROOT/install (check for different mount paths!) to anyone wanting to use the remote installation.

# <span id="page-6-2"></span>**Build customization**

OpenCMISS comes with a default build behaviour that is intended be sufficient for most cases of api-users. However, if you need to make (**well-informed!**) changes to the default build configuration, here is what we offer. For now, we'll use  $\langle$ manage $\rangle$  as shorthand to OPENCMISS\_ROOT/manage.

*Attention: Due to the way CMake is designed, one cannot change the compiler once the configuration phase is run (without a big fuss or deleting the directory contents). Moreover, changing the MPI implementation turned out to be very errorprone as well. Hence, we decided to include an intermediate layer to the build system: The top level CMakeLists.txt is only used to configure a template file with the given toolchain and mpi choices. The configured files are stored in subfolders* <manage>/build/compiler.<toolchain>-mpi.<mpi-type>. The *"all" target of the top level simply invokes the CMake configuration and native build system on that subdirectory.*

## <span id="page-6-3"></span>**Common Options**

-- text coming soon, it's all documented in the OpenCMISSLocalconfig file anyways.

# <span id="page-7-0"></span>**Compiler choice**

With CMake and a "normal" toolchain setup, one shouldn't have to change any compilers as CMake finds the default ones and uses them. However, if for some reason your default compiler setup is messed up or you need a specific compiler, there are two ways to change them:

- 1. Define the TOOLCHAIN variable on the command line via  $-DTOOLCHAIN=[GNU|Intel|IBM]$  or specify the corresponding quantities in your CMake GUI application. The values listed are currently supported and the build system has some included logic to locate and find the correct toolchain compilers.
- 2. Specify the desired compilers for any language explicitly using the CMAKE <lang> COMPILER variable

See the <manage>/CMakeScripts/OCToolchainCompilers.cmake file for more background on option one.

## <span id="page-7-1"></span>**MPI**

MPI is a crucial dependency to OpenCMISS and is required by many components (well, it's the backbone to Iron's computational engine!). By default, CMake looks and detects the system's default MPI (if present) and configures the build system to use that.

If you need a different MPI version (and you should know WHY you need it!), there are several ways to achieve that:

- 1. Use the MPI variable and set it to one of the values  $[mpich, mpich2, openmpi, ]$ intel, mvapich2, msmpi]. CMake is "aware" of those implementations and tries to find according compiler wrappers at pre-guessed locations.
- 2. Set the MPI\_HOME variable to the root folder of your MPI installation. CMake will then exclusively look there and try to figure the rest by itself.
- 3. Specify the compiler wrappers directly via  $MPI \leq LANG>COMPILER$ , which should ideally be an absolute path or at least the binary name. Possible values for  $\langle LAMG \rangle$  are C, CXX and Fortran (case sensitive!).
- 4. Set OCM SYSTEM MPI to NO and let the build system download and compile the MPI specified by MPI. *Note that this is only possible for selected implementations and environments that use GNU makefiles, as most MPI implementations are not "cmakeified" yet.*

At a later stage, the option  $MPI=none$  is planned to build a sequential version of opencmiss.

ATTENTION! If you ever change the MPI implementation *within the same mnemonic* (say disallow use of the system MPI without changing the mpi type)*,* you will have to at least build the reset\_current target to make sure all the external projects are configured and re-built using the new MPI implementation.

## <span id="page-7-2"></span>**The OpenCMISSLocalConfig.cmakefiles**

Everything else but the toolchain and MPI type can be configured in config files. The OpenCMISS default configuration is set by the

<manage>/Config/OpenCMISSDefaultConfig.cmakefile. Any value defined there can be overridden by re-definition in the local configuration files, which are the central point to change the build behaviour or add/remove components. The template file can be found at <manage>/Config/OpenCMISSLocalConfig.template.cmake. This template will be automatically processed and copied into the

<manage>/build/compiler.<toolchain>-mpi.<mpi-type>folder (if not already there), where it will be read and processed by the main CMake script. *Yes, correctly, you have a possibly different local configuration file for each toolchain/mpi combination!*

#### <span id="page-8-0"></span>**Build precisions**

The flags "sdcz" are available to be set in the BUILD PRECISIONS variable. It is initialized as cache variable wherever suitable and can be passed via command line in the opencmiss-buildenv.

Note: Currently LAPACK/BLAS is always built using  $dz$  minimum, as suitesparse has test code that only compiles against both versions (very integrated code). SCALAPACK is always built with  $s$  minimum.

#### <span id="page-8-1"></span>**OpenMP**

Have global flag OCM USE MT, that controls if "local" multithreading should be enabled/used. Thus far only OpenMP is implemented in the build system (and not for every component), so this controls the WITH OPENMP flag being passed to any dependencies that can make use of it. If used, the architecture path will also contain an extra segment "mt" between mpi and compiler.

#### <span id="page-8-2"></span>**Single component configuration**

A central concept of the build system is a *component.* A list of all components known to the setup process can be found in

<manage>/Config/Variables.cmake#OPENCMISS COMPONENTS. We will abbreviate a placeholder for a component by  $\langle \text{COMPNAME}\rangle$  in the following.

- To enable/disable the use of a component in OpenCMISS, use the OCM USE <COMPNAME> variable. This will, however, only disable the build of the component and does **not** check for violation of interdependencies.
- To specify a certain version of a component, use the  $<$ COMPNAME $>$  VERSION variable. See the default configuration file for a set of interoperable versions of all components.
- Component interconnections are realized via variables like SUPERLU\_DIST\_WITH\_PARMETIS. For a list of all possible component connections see the <manage>/Config/OpenCMISSDefaultConfig.cmake file.Those default settings can be overwritten by re-definition in the local config file.

<span id="page-8-3"></span>**Testing**

For testing, the variable BUILD TESTS can be set and is turned on by default for each dependency.

## <span id="page-9-0"></span>**Local packages inclusion policy**

Many libraries are also available via the default operating system package managers or downloadable as precompiled binaries. OpenCMISS allows to use those packages, however, the default policy is to download & build every required/selected package from our repositories as they are known to be compatible with any other OpenCMISS component at any published version of the setup script. To allow the local search for a component, set the OCM SYSTEM <COMPNAME>flag to YES in the local config file. Note that the search scripts for local packages (CMake: find package command and Find<COMPNAME>.cmake scripts) are partially very immature and unreliable; cmake is improving them continuously and we also try to keep our own written ones up-to-date and working on many platforms. This is another reason why the default policy is to rather build our own packages than tediously looking for binaries that might not even have the right version and/or components.

## <span id="page-9-1"></span>**Package version management**

OpenCMISS uses 'git' and version-number named branches to maintain consistency and interoperability throughout all components. Each dependency as well as iron and zinc has branches like "v3.5.0", and the OpenCMISSDefaultConfig.cmake file contains the respective version numbers "3.5.0" [that will/can also be used to look for local versions]. Those quantities are not intended to be changed by api-users, but might be subject to changes for development tests. Assuming the existence of the respective branches on GitHub, all that needs to be done to change a package version is to set the version number accordingly. The setup will then checkout the specified version and attempt to build and link with it. Warning: Having a consistent set of interoperable packages (especially dependencies) is a nontrivial task considering the amount of components, so be aware that changes will most likely break the builds!

## <span id="page-9-2"></span>**The OpenCMISSDevelopers.cmakeconfiguration file**

As OpenCMISS-Developers will mainly work only on a selection of components, the configuration file is intended to tell the build system which those components are and have the setup checkout the correct git repos instead of downloading plain sources.

At first, a flag  $\leq$  COMPNAME $>$  DEVEL must be set in order to notify the setup that this component (iron, zinc, all dependencies etc) should be under development.

As we recommend OpenCMISS development via GitHub forks, we recommend to set the variable GITHUB USERNAME. if so, the setup will automatically compute the repositories location (assuming you wont change the forked repos names) and that's it. if you have an SSL Key registered on GitHub for your local machine, set GITHUB USE SSL to YES to have the setup clone via SSL instead of HTTPS.

Alternatively, for every component there is a pair of variables <COMPNAME> REPO and <COMPNAME> BRANCH which can be set to any value. The setup will then clone the repositories from there and switch to the specified branch. If no <COMPNAME> REPO or GITHUB USERNAME is given, the setup chooses the default public locations at the respective GitHub organizations (OpenCMISS, OpenCMISS-Dependencies etc). If no  $< \text{COMPNAME}$  BRANCH is given, the setup automatically derives the branch name from the <COMPNAME> VERSION (pattern "v<COMPNAME>\_VERSION").

# <span id="page-10-0"></span>**Techdocs for build system developers**

# <span id="page-10-1"></span>**File System Layout**

The top level folder subsequently called OPENCMISS ROOT is the base folder for the build environment. Its subfolders are as follows:

● build/

Global root for all build trees. Every build tree is optionally (default:no) further organized using an architecture path  $arch-dir$  that separates binaries and libraries build with different mpi/compiler versions etc; see below for its specifications.

- $o$  [arch-dir-short/]mpi/
	- Contains the builds of different mpi implementations (if no system ones are used)
		- openmpi
		- mpich
- $o$  [arch-dir/]

Contains the actual components of OpenCMISS, sorted into subfolders according to the logical grouping. The last level of each component is the build configuration, to keep consistent with multi-configuration generators like xcode or visual studio

- dependencies
	- blas[/release|/debug/|...]
	- …
	- petsc[/release/|/debug|...]
- iron[/release/|/debug|...]
- zinc[/release/|/debug|...]
- examples[/release/|/debug|...]
- utilities/
	- gtest
- manage/

Contains the main setup project and scripts that organize source downloads and builds. For details see the developer tech notes here. The only relevant folder for api-users is

○ build

CMake main invocation folder, sets toolchain and MPI choice and generates an appropriate subfolder with those choices fixed.

- compiler.<toolchain>-mpi.<mpi-type>
- $\bullet$  src/

Contains all component and utilities sources, again sorted into subfolders by logical groups.

- iron/
- zinc/
- dependencies/

this folder "collects" all dependencies sources into one folder for tidyness

- blas/
- ...
- zlib/
- utilities/
	- cmake/
	- git/
	- openmpi/
- examples/
	- $\blacksquare$  ex1/
	- $\blacksquare$  ex2/
- install/

In order to be able to discard of any build/source folders when necessary, all binaries, includes (and config files) are installed under a global install directory, subjected to the architecture path used for the current build. In order to have consistent behaviour for linux and windows, the build type (release/debug) is the last path component.

- o [/arch-dir][/release|/debug|...]
	- bin
		- $\bullet$  cmqui-exe
		- …
	- lib
		- iron.mod
		- zinc.a
		- blas.a
		- zlib.a
	- include
	- cmake

Contains the cmake package config files. If the libraries are given relative to the install prefix (which is a good thing), unfortunately we cant have the config.cmake files *outside* the install\_prefix. that would be suitable as the naming convention for package files is to append -release or -debug automatically, thus we'd ideally have one folder "cmake" on the parent level along "debug|release". this is, however, not implemented in current cmake versions.

○ utilities ■ gtest ■ cmake

## <span id="page-12-0"></span>**The architecture directory organziation**

<span id="page-12-1"></span>todo or link to external page

## **The main setup project organization**

The setup project is the main access point for OpenCMISS builds and shows the following structure (mounted on OPENCMISS ROOT/manage/)

● build/

This is the main build-tree entry point where CMake is invoked. From here CMake will organize which external projects are build under OPENCMISS\_ROOT/build/. (this folder is arbitrary in principle but a default empty "build" folder is included in the git repo and excluded from versioning).

- o compiler.default-mpi.mpich
- o compiler.default-mpi.openmpi Subfolders for fixed toolchain and MPI choices. Contains the processed CMakeLists.main.template.cmakefile as main CMakeLists.txt.
- CMakeLists.txt
- Config/

A collection of CMake files regarding the configuration of the build process

● CMakeScripts/

A collection of scripts performing a specific task. Merely created for tidyness and separation of concerns.

- CMakeCheck.cmake
- OCSetupBuildMacros.cmake
- $\circ$  ...
- CMakeFindModuleWrappers/ Own wrappers for find\_package() calls in OpenCMISS
	- FindXXX.cmake
- CMakeModules/

Own provided MODULE mode search scripts

- FindSUNDIALS.cmake
- $\circ$  …
- Templates/

Files that are configured at some stage of the configuration or build phase

- CMakeLists.main.template.cmake
- $\circ \quad \ldots$

# <span id="page-13-0"></span>**Examples structure**

Similar to the old build system, the examples available for OpenCMISS are kept separate. Ultimately, all the available examples will be hosted in their own GIT repository, and a central examples repository will collect all working examples for any OpenCMISS release. In the process of conversion, however, there still only exists one global examples repository (initialized with the old examples svn repo) at https://github.com/OpenCMISS-Examples/examples, branch "v1.0".

The current global project can generate the CMakeLists.txt files automatically (not very clever though) for each example. The detection is done simply via looking if the according folder contains a "Makefile" file. This is far from ideal, but a quick way to see what's working and what not.

# <span id="page-13-1"></span>**FAQ**

<span id="page-13-2"></span>*Why do you have different folder structures for debug/release builds?*

By design, users/developers should be able to build a debug version of their example or even iron while having optimized MPI and dependencies. In order to ensure to have CMake find the correct builds, separate directories are employed.

Moreover, while the new cmake package config file system allows to store library information for multiple configurations, different include directories are not yet natively supported. As some packages provide fortran module files (which are different for debug/release), they need to be stored at different paths using different include directories.

<span id="page-13-3"></span>*How do i use precompiled dependencies like in the old build system?* See the remote [installations](#page-5-2) section.

# **Discussion part!!!**

# **Buildsystem/Layout alternative**

What we are currently doing is mixing up the "src/build/install" structure with "iron/zinc/dependencies/examples" (and possibly an architecture path as well). one is a software-type constraint and the other is a logical grouping in "our heads". currently we let the logical grouping go first and have separate iron/zinc/deps folders, each containing (even only

partially!) of src/build/install. here are some pro arguments for the structure below:

- looking from the opencmiss as a whole piece of software, i'd expect src/build/install first.
- the architecture path can be inserted at high level instead of repeating it for deps/iron/zinc etc (the builds with same architecture path are linked exclusively against each other anyways, so why not have iron.mod amongst petsc.a and others).
- install in one folder: will require only one folder to link against for examples/applications using opencmiss.
- not everything will be installed at all times, it makes more sense to have varying subfolders.
- users "unaware" of the guts of opencmiss don't really care if there are dependencies or not, they "expect" a source folder to build from and an install location where all "the stuff" goes that involves opencmiss as a software.
- programmers still find the logical grouping within the src/build/ folders to kick off single special builds
- no manage or config-folders needed
- no submodules needed anywhere: the default config contains versions of all packages (iron/zinc/dependencies), which will be used to check out the respective *branch* with the same name (+prefix maybe). tags are very unhandy to use as they need to be removed/re-set after each commit so that the setup uses the correct source code

[Variables specified in a section get the uppercase section name plus an underscore prepended onto it. The exception is the general section where the general name gets changed to OPENCMISS.]

Command line versions of a variable do not have the namespace prefix.

# **General Variables**

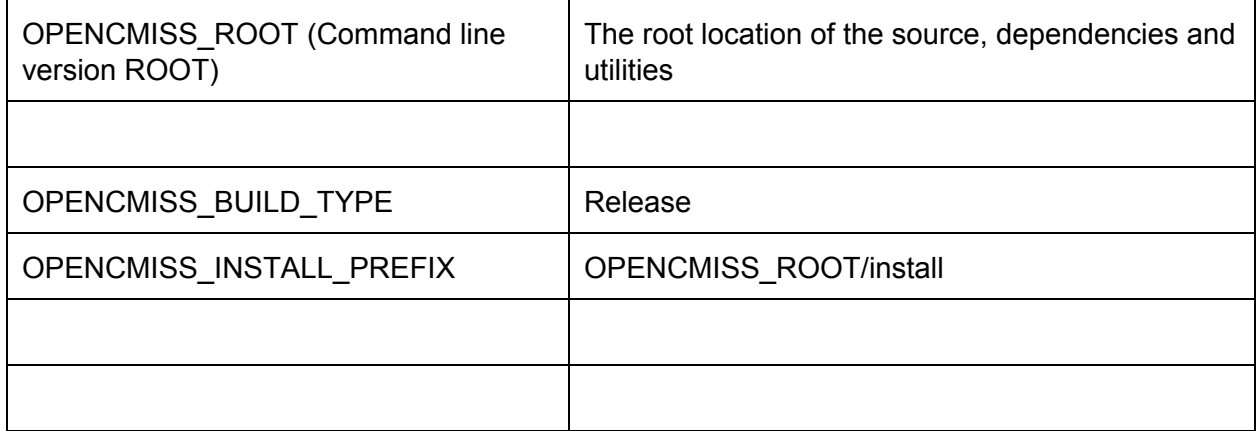

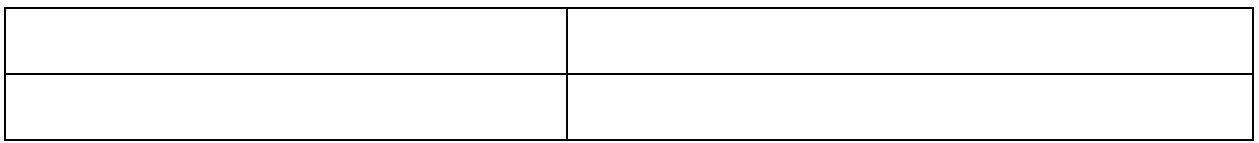

# **Zinc Variables**

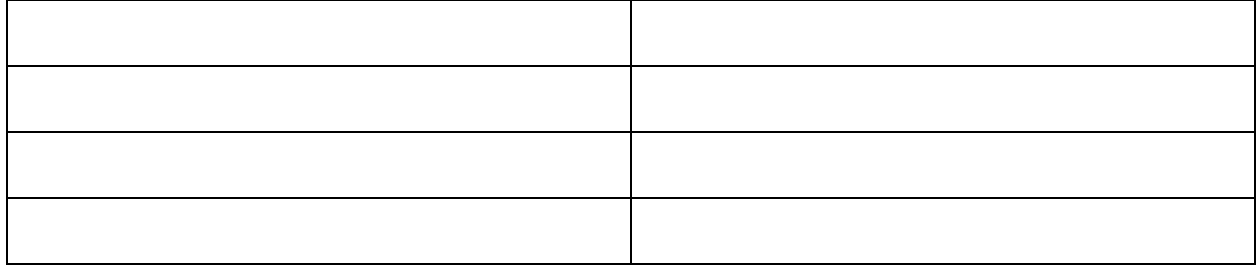

# **Iron Variables**

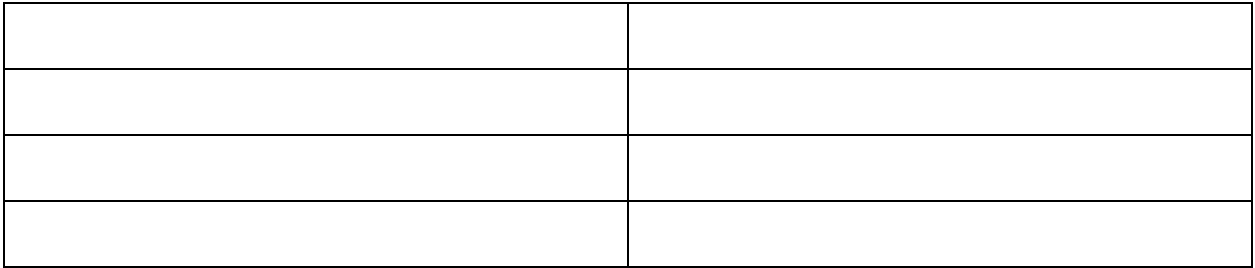

# *Development notes Daniel*

#### **Download modes**

Related config variable: OCM\_DEVELOPER\_MODE [YES|NO]

*NO = User*

The user download tries to simply load the current registered submodule revisions as zip files from GitHub and thats it. Then the build script uses the sources as-is and done.

Unfortunate: if CMake has not been built with SSL support (it has its own libcurl), the https:// urls from GitHub fail. Hence, the fallback is to use GIT's native approach to make a '--depth=1' copy only and thus have a minimal download. This will work 100% as the dependencies repo must have been obtained using git and a secure connection. The resulting .git folder could be removed for convenience of less disk space usage.

*Alternative: Set up a proxy here at ABI that serves standard http requests and internally asks for the https GitHub zip file. this would not only make the download idiotproof, but one could also check how often and where the files are requested ..*

*Comment: git clone with remote does not work for GitHub :(*

#### *YES = Developer*

The developer mode checks out the complete submodules and checks out the "opencmiss"branches each. Only the submodules corresponding to currently selected packages are tracked and loaded if need be.

#### *local/remote layout scratch*

ALWAYS! Need a local MPI version. if default procedure is followed, the versions will match (either because its both local and the same or both local and remote download & build the shipped version)

Manage/install/opencmiss.cmake

- MODULE PATH (cmake/Extra etc)
- DEFAULT\_MPI: if not defined MPI set MPI=DEFAULT\_MPI
	- set to last build MPI variant or specified in DeveloperConfig
- OCM USE ARCHITECTURE PATH
	- tells if arch paths are used at all

Manage/install/cmake/getArchPath.cmake

 compiles the arch path for the currently made choices (unless already present in current scope)

Manage/install/opencmiss-remote.cmake

- expects arch path to be set
- DEFAULT\_MPI

manage/install/archpath/toolchain-remote.cmake

- CICXXIFortran\_COMPILER\_VERSION
- CMAKE C|CXX|Fortran COMPILER\_ID

manage/install/archpath/toolchain.cmake

- TOOLCHAIN
- MPI C COMPILER wrappers
- REMOTE INSTALL = remote path

Examples (useless without opencmiss install somewhere): cmake -DOPENCMISS\_INSTALL\_DIR=<path/to/opencmissroot/install> -DMPI=[default]|mpich|openmpi|... -DTOOLCHAIN=[default]|gnu|intel|... DCMAKE\_BUILD\_TYPE=[RELEASE]|DEBUG DOPENCMISS\_BUILD\_TYPE=[RELEASE]|DEBUG -DMPI\_BUILD\_TYPE=[RELEASE]|DEBUG

- use FindMPI in OPENCMISS\_INSTALL\_DIR/cmake/ExtraMods
- use toolchain config etc from main install version
- add REMOTE\_INSTALL to prefix path if set

example CMakeLists logic

- get OPENCMISS\_INSTALL\_DIR from ENV if set
- check OPENCMISS\_INSTALL\_DIR is valid (opencmiss.cmake is found)
- include opencmiss.cmake
	- sets the module path
	- computes the arch path for current config
	- includes the toolchain.cmake
		- performs tests
		- sets MPI\_HOME
		- adds remote install to prefix\_path
- issue project() command
- find mpi
- code stuff